# **Simulation Storyboard**

### **Overview**

**Workshop** 

## **simulation title Healthy Computing**

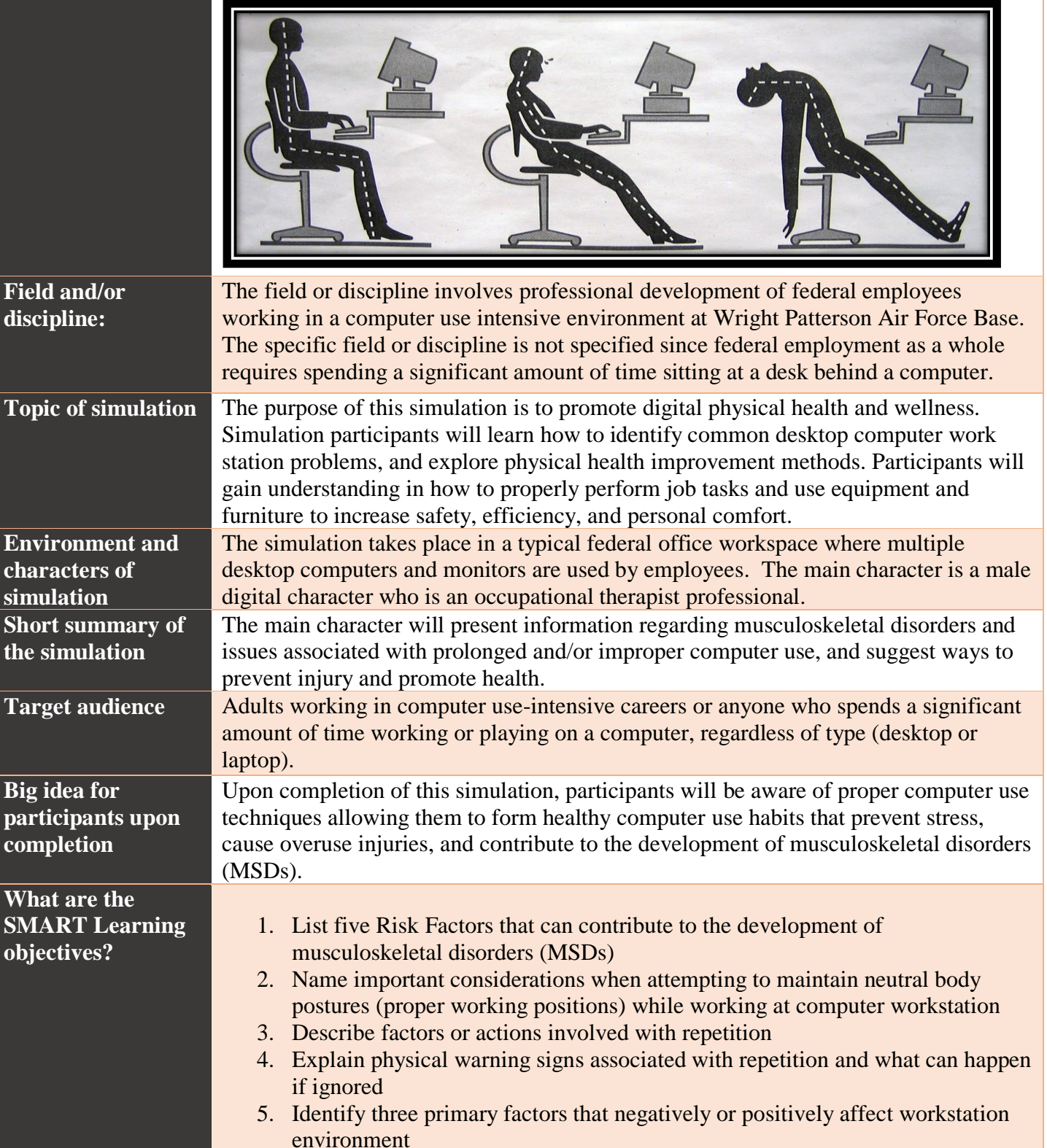

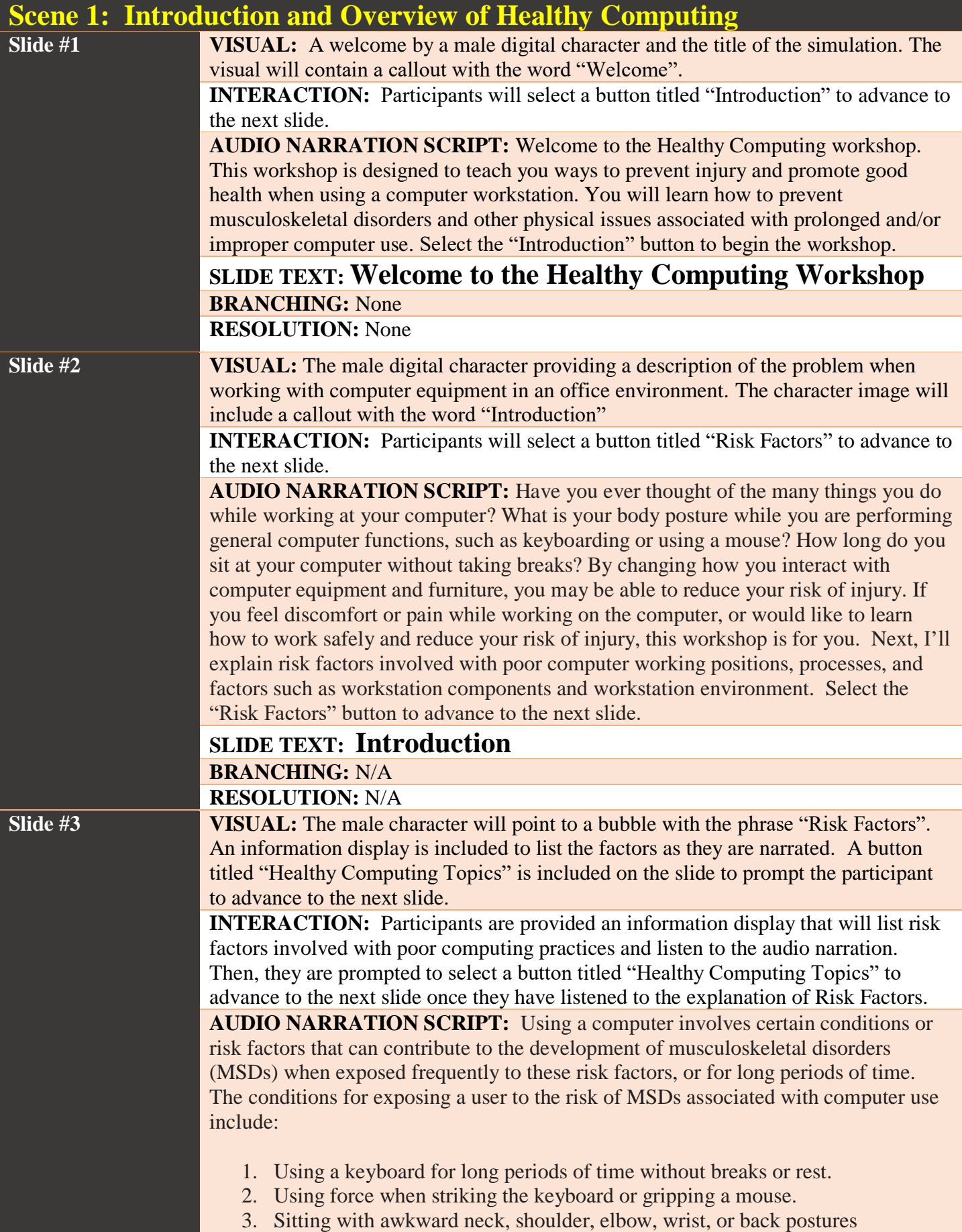

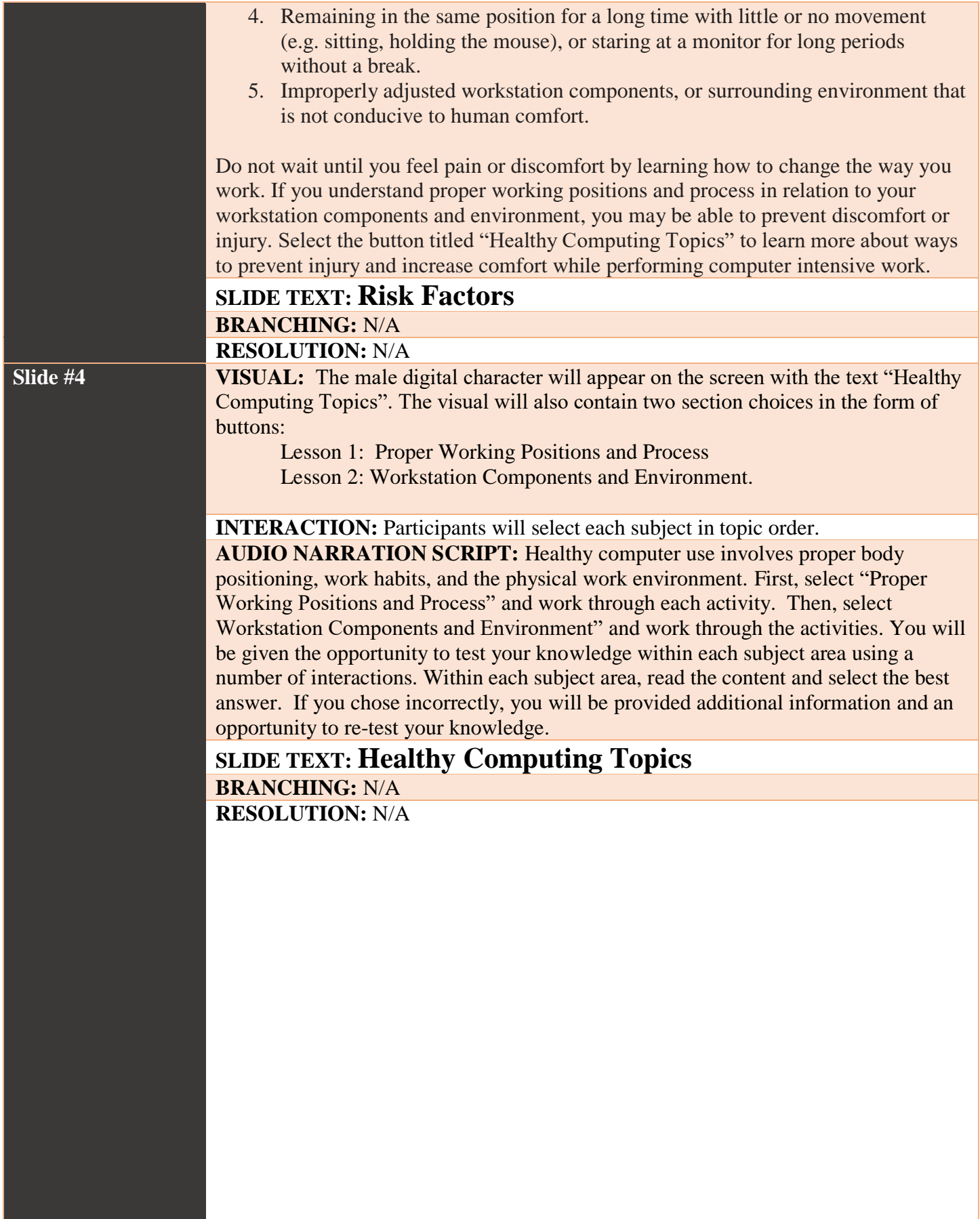

### **Scene 2 - Proper Working Position and Work Process**

**Slide #1 VISUAL:** A person working at a computer using improper working positions and a **multiple-choice interaction** associated with proper working positions.

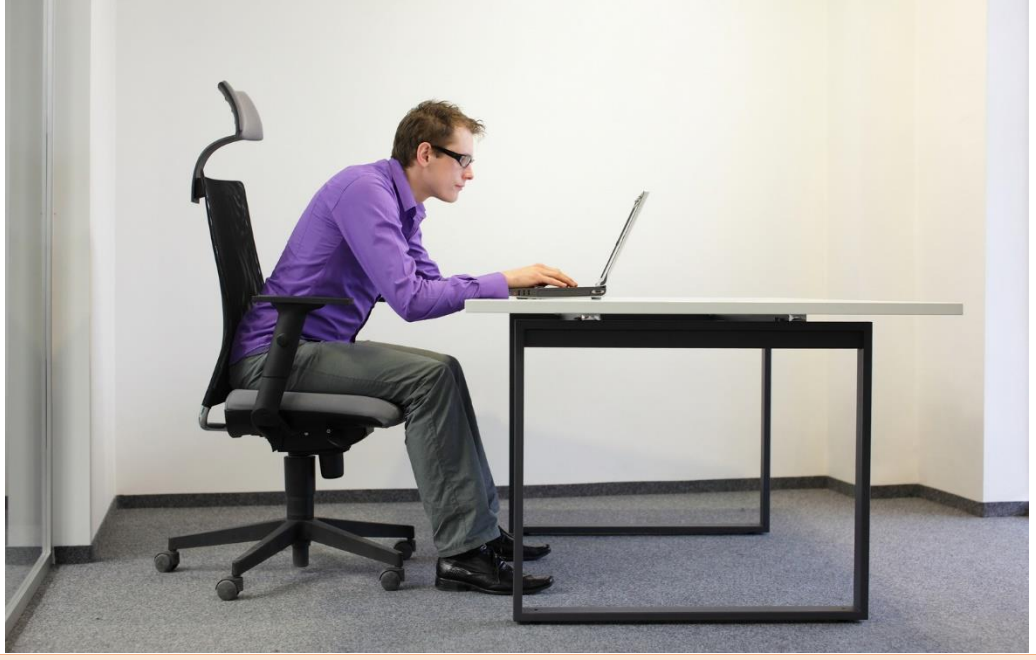

**INTERACTION: Multiple-choice interaction.** The participant will view the image and select three of five choices to improve working position

**AUDIO NARRATION SCRIPT:** This is an image of a person working at a computer. There are at least three ways this person can improve their working position. Please select all that apply. If you answer incorrectly, click on the "Slide #2" button below to learn ways to improve working positions. If you answer correctly, click on the "Work Process" button.

**SLIDE TEXT: Proper Working Positions**– Select ways to improve working positions: A: Keep elbows close to the body. B: Straighten your back. C. Use a desktop instead of a laptop. D: Keep torso between 90-120 degrees when sitting. E: Make sure the back of your knees touch the edge of the seat.

**BRANCHING:** If the participant selects A, B, or D, they are navigated to the Work Process Slide. If they select C or E, they are prompted to navigate to Slide #2 that illustrates proper working positions.

**RESOLUTION:** After the participant has reviewed Slide #2, they may go back to Slide #1 and re-take the quiz, or advance to the next topic: Work Process.

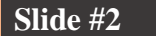

**Slide #2 VISUAL:** Proper Working Position – Image of a person using proper working position.

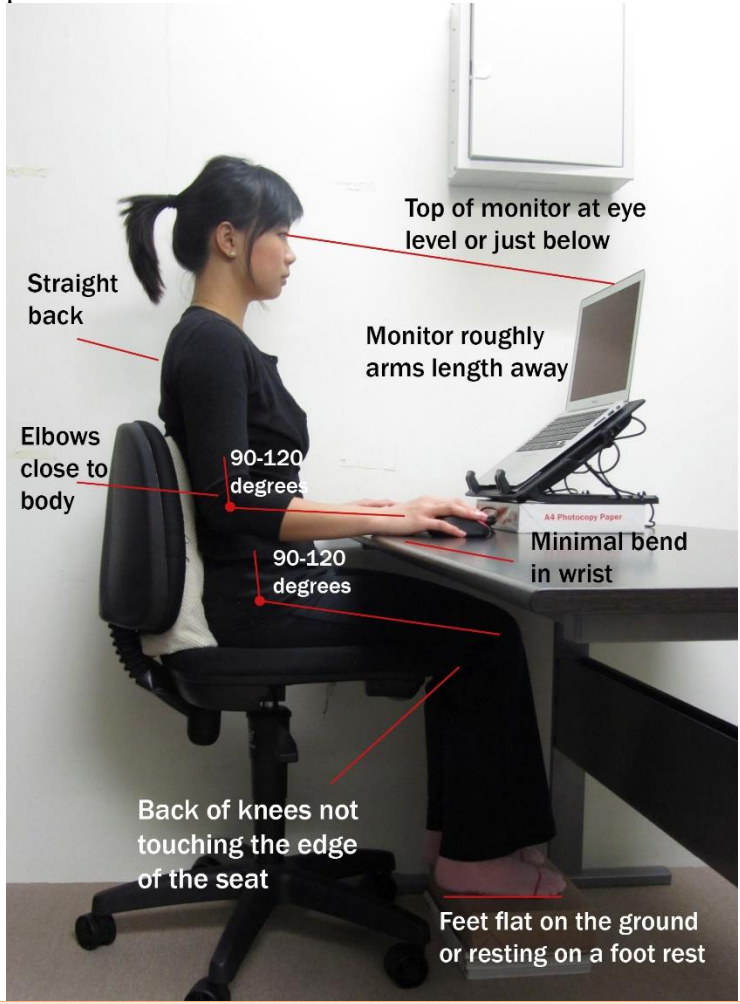

**INTERACTION:** The participant will review this slide for information regarding proper working position and select buttons to reattempt the quiz or advance to the next slide.

**AUDIO NARRATION SCRIPT:** Review this image as an example of proper working position. Note that the back is straight, elbows are close to the body, and the back of the knees do not touch the edge of the seat. This image also includes other methods to improve working position. Once you've reviewed this image, return to the previous slide to take the quiz again. Once you've selected the correct responses, click the button titled "Work Process" at the bottom of Slide #1

#### **SLIDE TEXT: Proper Working Positions**

**BRANCHING:** Once the participant reviews the slide, they are directed back to the previous slide to retake the quiz.

**RESOLUTION:** Participants are directed to Slide #3 once they provide the correct responses to the quiz.

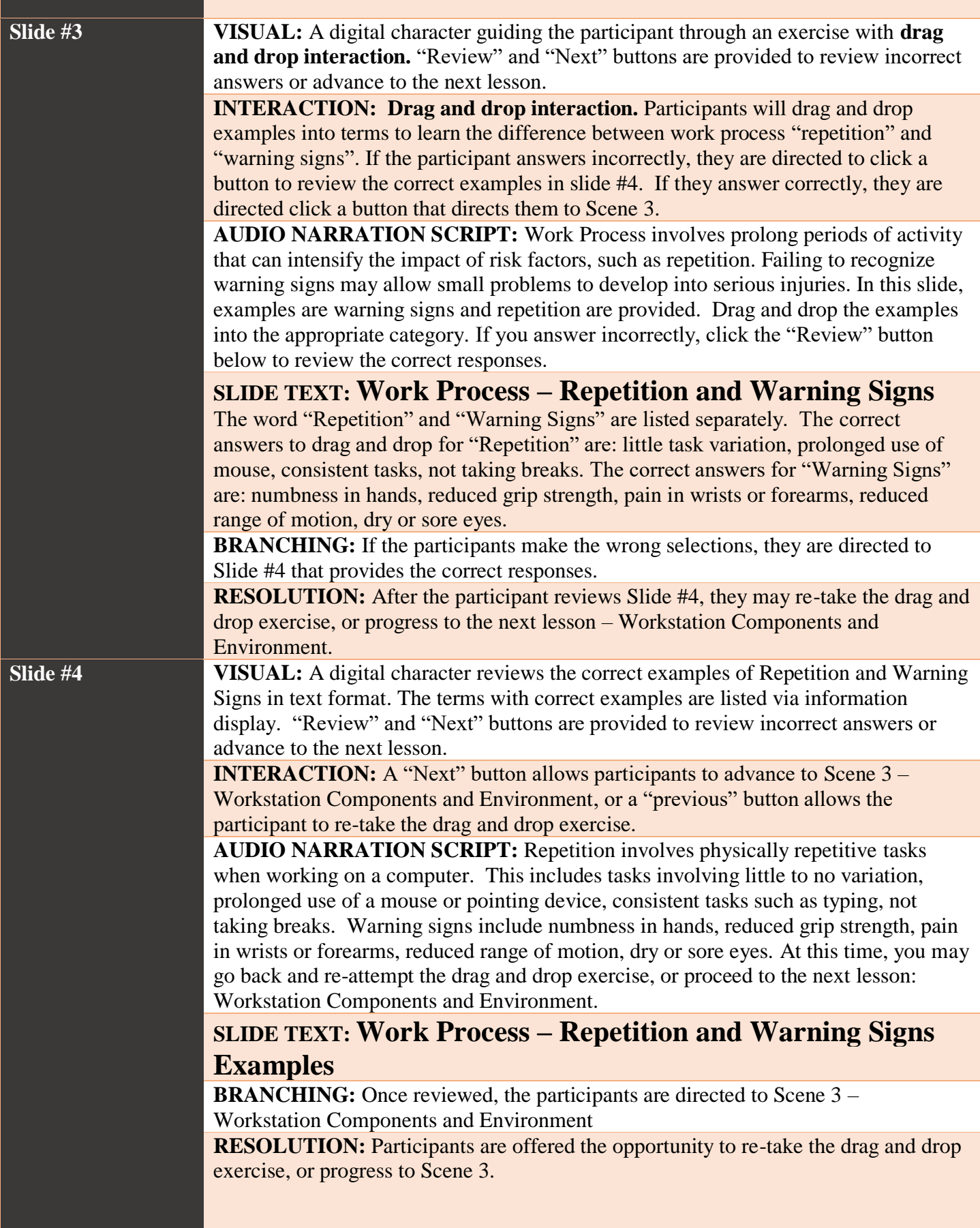

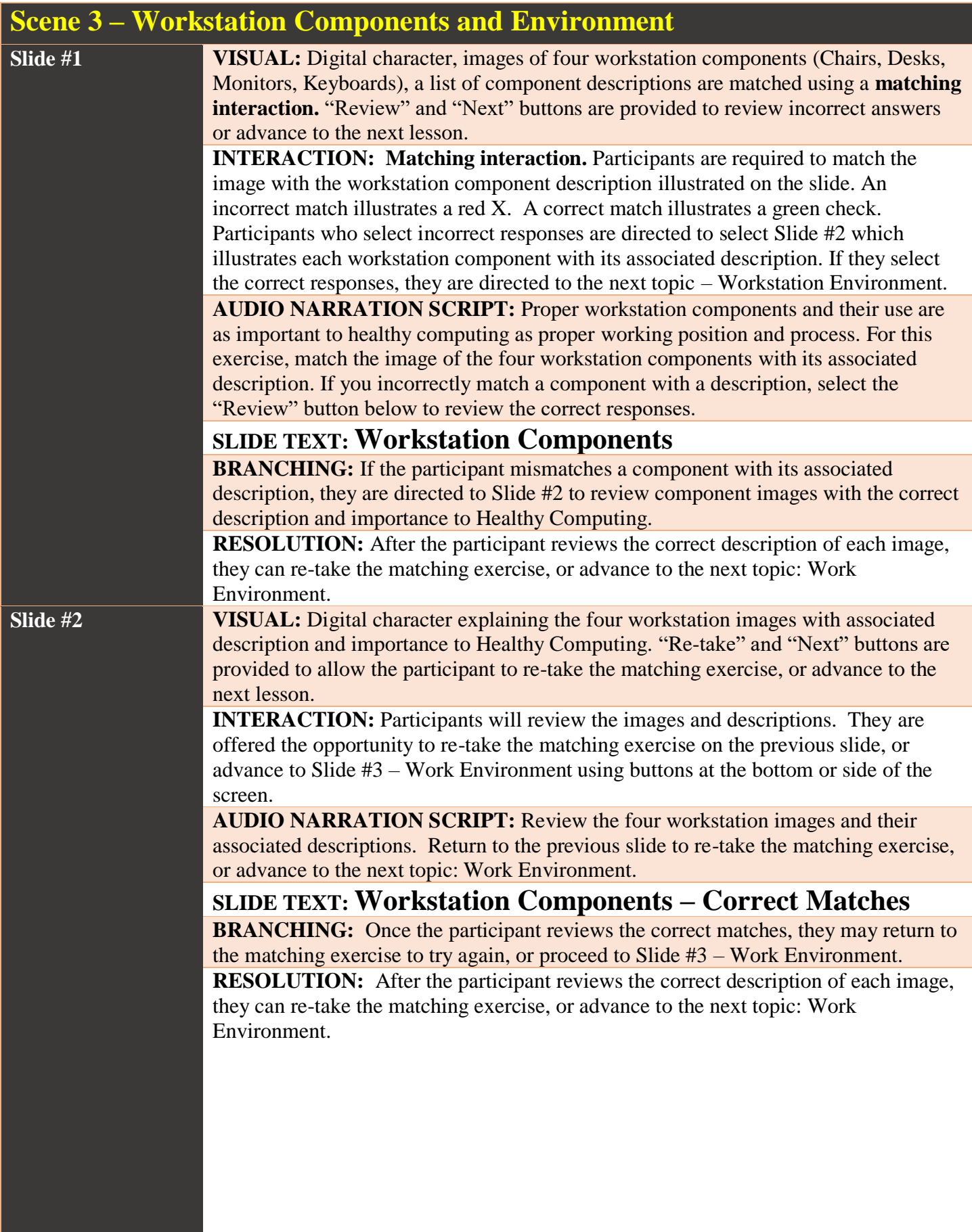

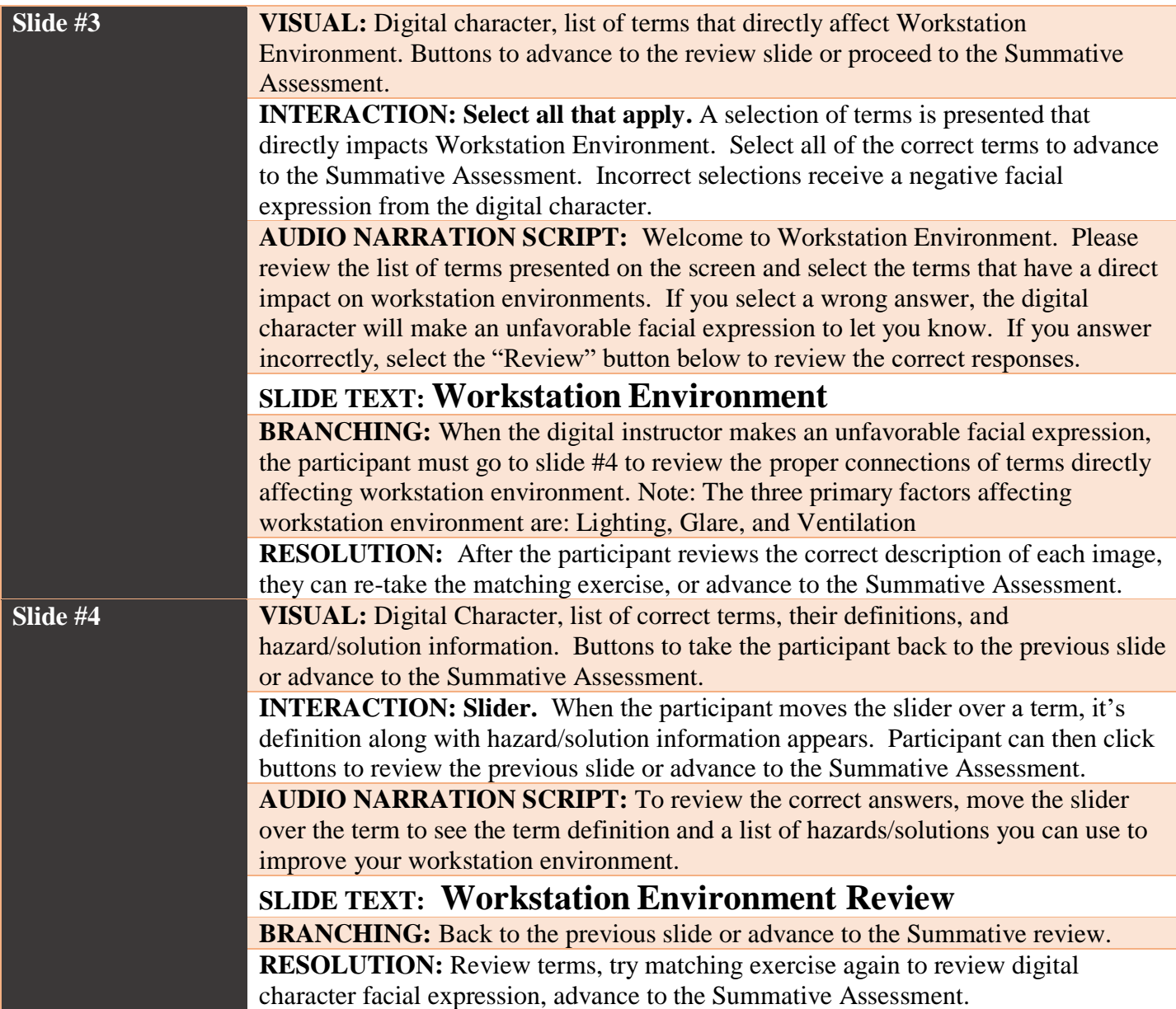

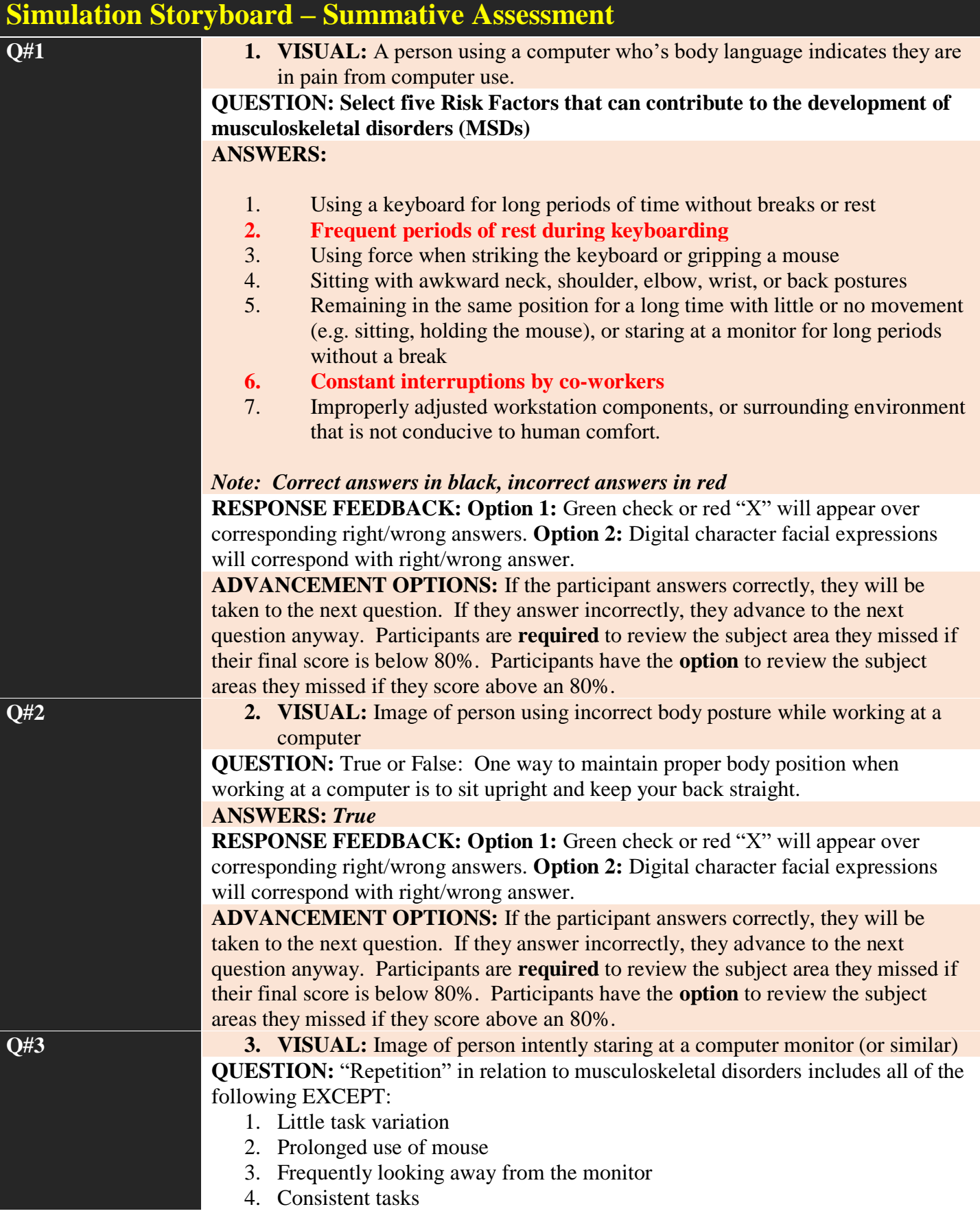

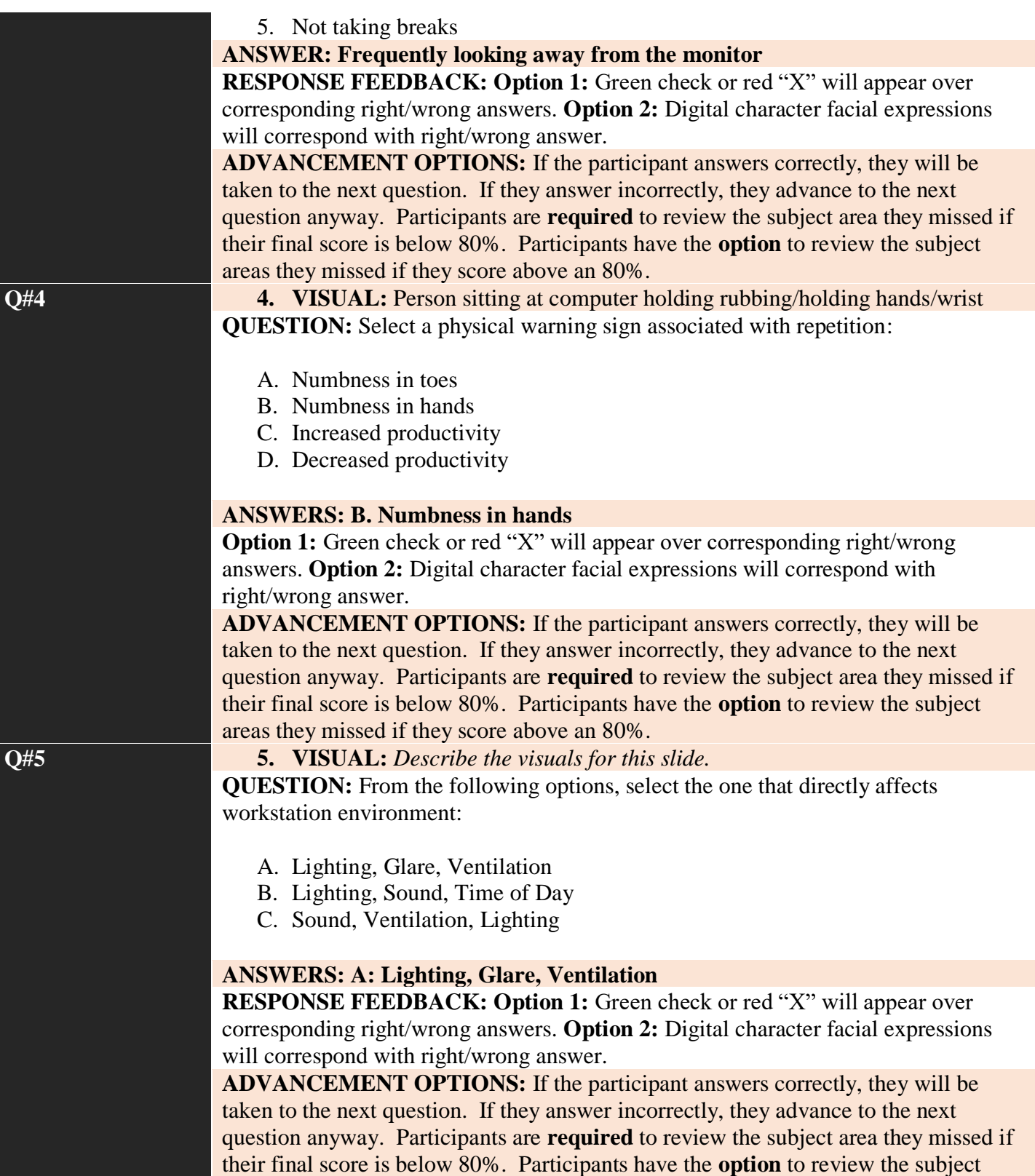

areas they missed if they score above an 80%.